## Teamsbesprechung für Externe starten

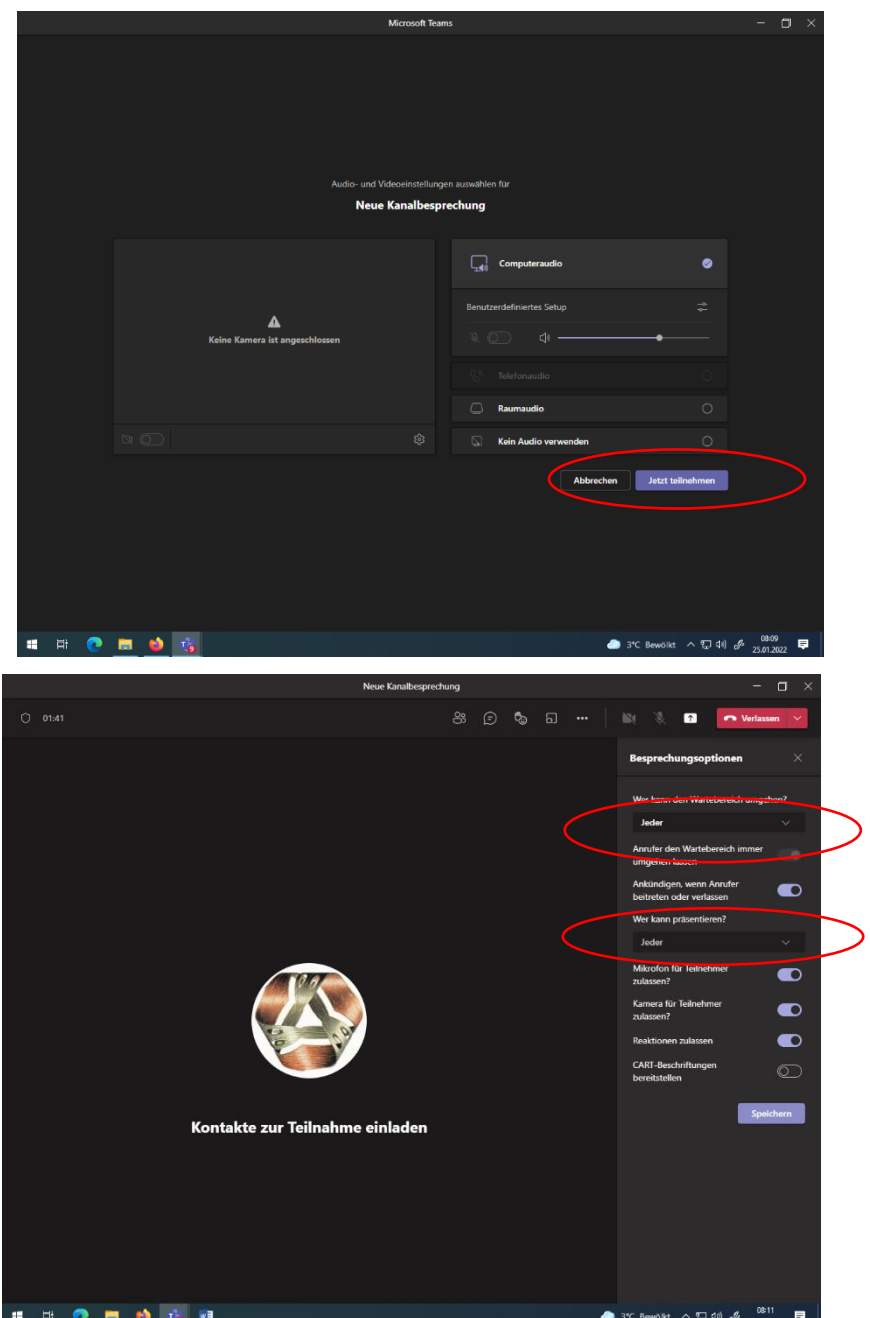

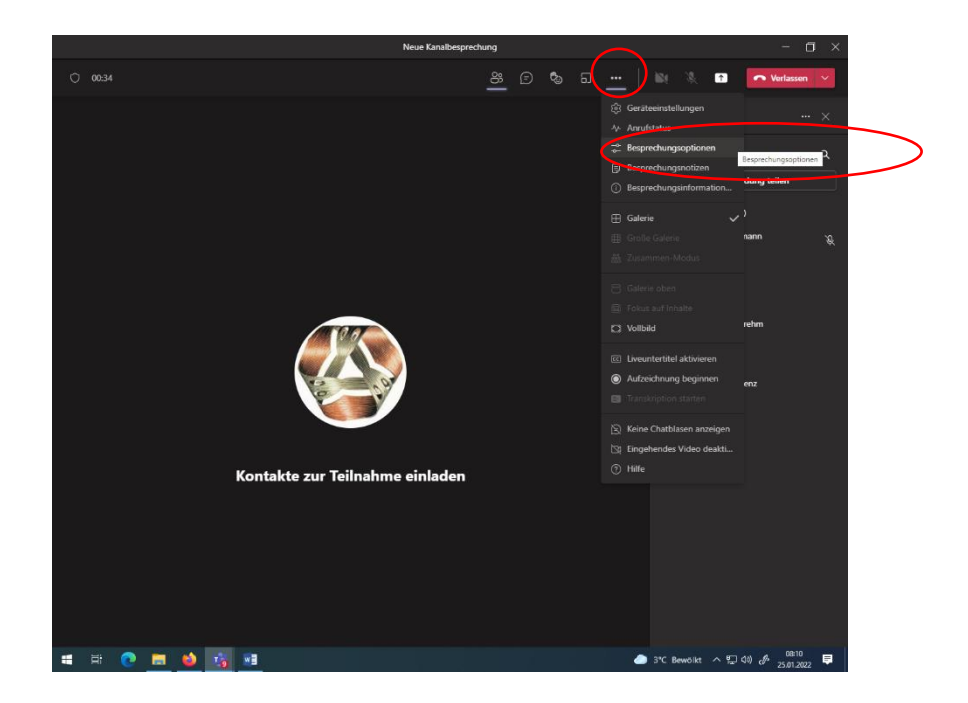

- + Teamsbesprechung starten
- + auf drei Punkte klicken, dann Besprechungsoptionen
- + Präsentieren und Wartebereich umgehen kann jeder